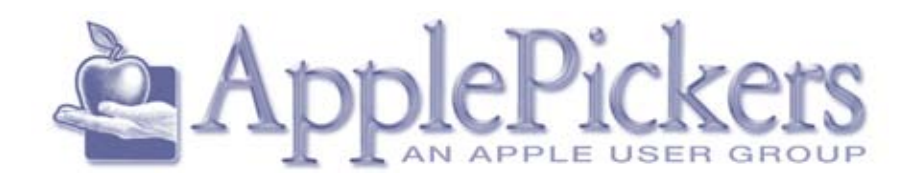

## **October 2014**

# **October**

## *Learn about investment tools for the Mac*

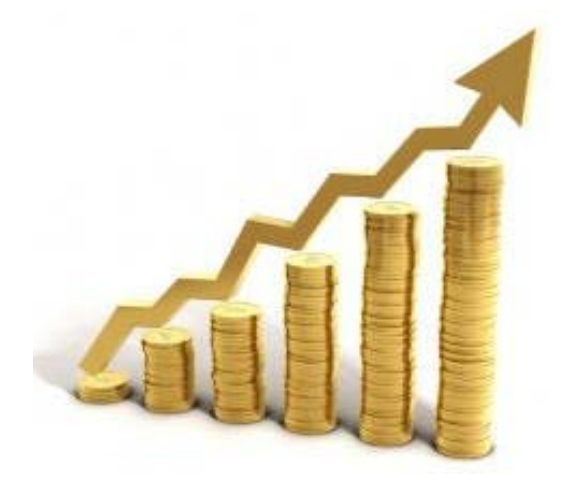

#### **Upcoming Meetings**

**Octobe Wednesday 1st**

**Business Meetings are now Virtual (See Forums)**

**Main Meeting Wednesday, October 1st**

#### **Quick Find Index**

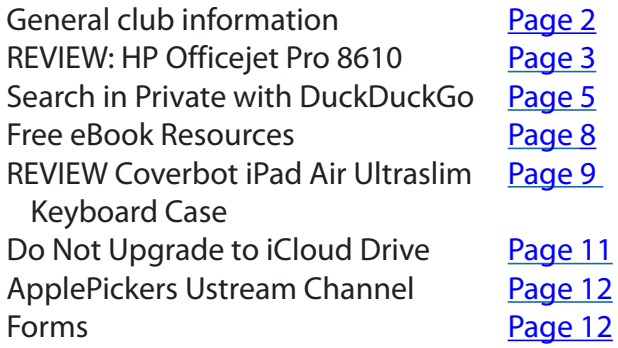

#### **ApplePickers Main Meeting**

We usually meet the first Wednesday of each month, 6:30-7:00 p.m. social time, main meeting 7:00-8:45 p.m. at the **Fishers Library**, 5 Municipal Dr. just north of 116th St. in Fishers. Visitors are always welcome to come and join us. Please check our [website calendar](http://www.applepickers.org/apicalendar/month.php) for meeting dates.

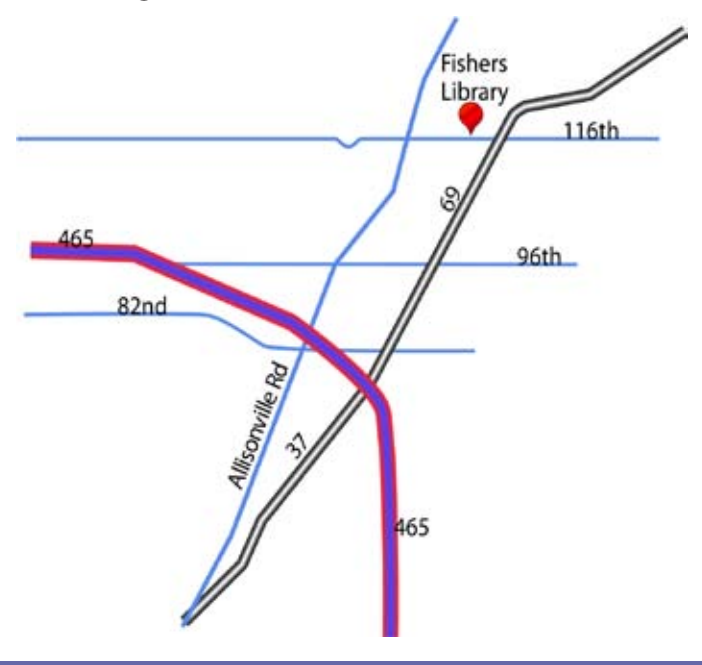

#### **ApplePickers Business Meeting**

The business meeting is held via the ApplePickers "Virtual Business Meeting" forum topic. Any member is welcome to post in that topic stating their opinions on what the club should be doing.

#### **Mac ProSIG**

Each month, Apple Representative Greg Willmore hosts the Mac Programmer's SIG. You should email Greg at [willmore@apple.com](mailto:willmore@apple.com) for specific information. Location varies.

#### **Final Cut Pro User Group**

The INDYFCPUG meets the fourth Thursday of each month from 7:00-9:30 p.m. Since the location may vary, please be sure to check their [website](http://www.indy-fcpug.org/).

<span id="page-1-0"></span>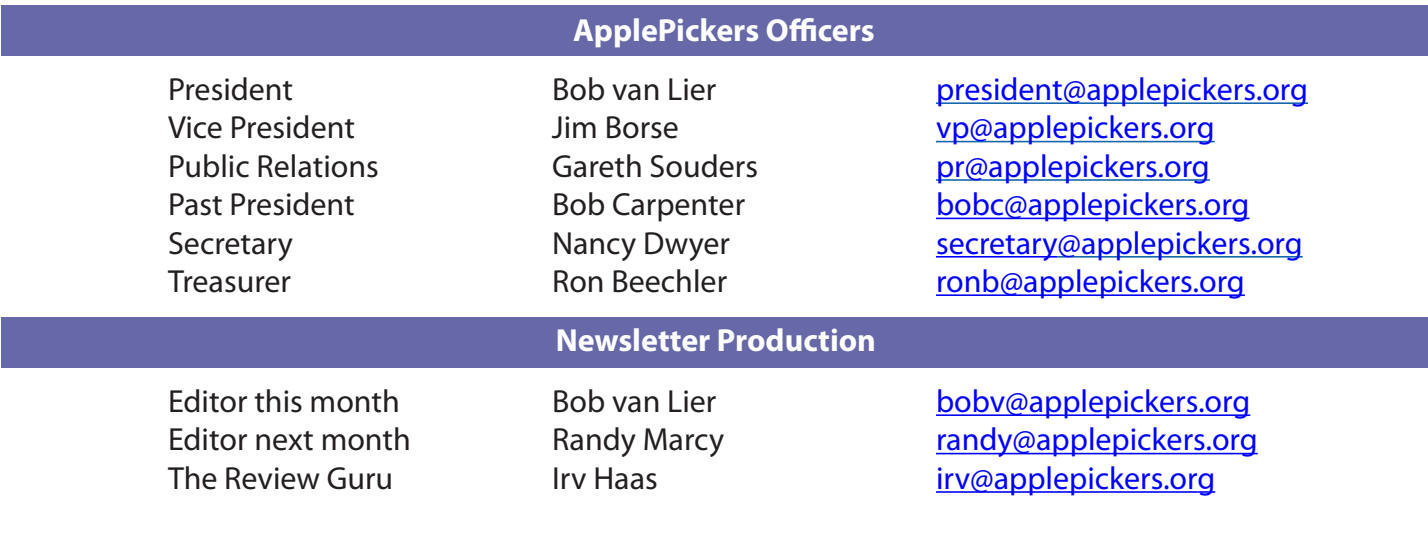

#### About the ApplePickers **Newsletter Information**

ApplePickers is a not-for-profit educational organization. We are made up of volunteers who donate their time for the community advancement of computing. We are in the business of giving away information. All are welcome to join and we encourage you to get involved. Contact anyone mentioned above or write to: ApplePickers, P.O.Box 20136, Indianapolis, IN., 46220

Remember that ApplePickers is here to help you. This help comes from our many members who give of their time and talents to the group. Please help us to help you by giving something in return.

Opinions expressed herein are those of the authors and may not be construed as the official views of the ApplePickers MUG.

We welcome members' contributions to the newsletter. Submission deadline is the 20th of the month. Please send articles to the editor for that month. Randy is the editor next month. ApplePickers accepts a member's classified ad free of charge once every 6 months. Business ads are also accepted. Email *pr*@applepick[ers.org](mailto:pr@applepickers.org) for more information, or visit our website: [www.applepickers.org](http://www.applepickers.org)

Advertisement rates are as follows: Business card size - 3" x 2.5" \$60 per 6 months Quarter page size - 3.75" x 5" \$100 per 6 months

All advertisement requests must be approved by the board prior to inclusion in the newsletter. Full color or grayscale ads have the same price. We request that your ad be "camera ready" art. 300dpi is preferred. Email ads to either newsletter editor.

#### **ApplePickers Message Boards**

Come and join us at the ApplePickers' new Message Boards! Ask questions, read other ApplePickers member's postings. See gossip and news and special announcements. The ApplePickers Message Boards are a valuable and useful member benefit! Free subscriptions for ApplePickers members. To join point your browser of choice to [www.applepickers.org](http://www.applepickers.org), and click on the Forum tab on the top of the website. If you need an account or lost your password, please E-mail Bob van Lier at [bobv@applepickers.org](mailto:bobv@applepickers.org).

As a benefit to our members, we offer the ability to have your own @applepickers.org e-mail address. If you are interested in setting up an ApplePickers email address for yourself, please send an e-mail request to **Bob van Lier** and give us the address you wish to have and whether you just want a forward-

**Club Benefit**

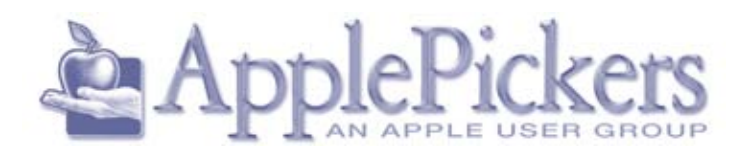

ing account or a regular e-mail account.

## **REVIEW: HP Officejet Pro 8610**

#### *By Irv Haas The Review Guru*

Remember the "good old days" when you could<br>buy a solid printer for about \$150? With today's<br>technology you can also scan, copy and fax on<br>the same device for less than you paid for that old buy a solid printer for about \$150? With today's technology you can also scan, copy and fax on the same device for less than you paid for that old printer. The latest example is the **HP Officejet Pro 8610 All-in-One**. Add wireless printing from nearly anywhere and you've got a solid piece of technology.

This multifunction machine is a replacement for the 2-year old HP Officejet 8600 model. The 8610 has a list price of \$199.99, but you can find discounts both online and in stores for as little as \$120.

#### *ePrint* **/ Wireless**

Many of the newer printers from all manufacturers feature wireless connectivity. This enables the user to place the printer anywhere in the house and it will print regardless of the proximity of their computer. Placement is no longer an issue.

<span id="page-2-0"></span>they treat the manufacturer's specs as the Holy Grail. How many of us can live if print speed is only 15 ppm (pages per minute) vs. 30 ppm?

The good news is that the HP Officejet 8610 is up to the task of speed. HP rates the copy speed at up to 31 ppm.

In my general tests, speed was indeed very good, especially when comparing it to my previous HP Officejet 8600 that is still available. Check out this table for results:

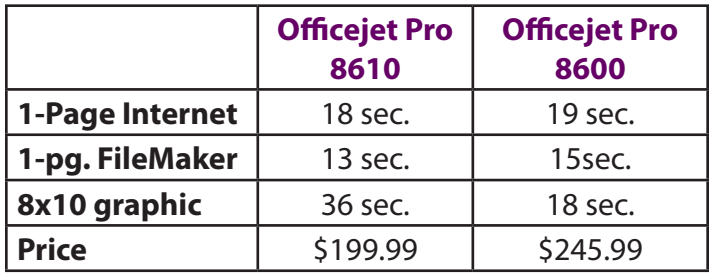

The second big breakthrough is HP's *ePrint* technology. With just a simple click on your cell phone, iPad or iPod you can print directly to your printer no matter your location. When you click *Print* on any of the above devices from just about anywhere it will print via the Internet.

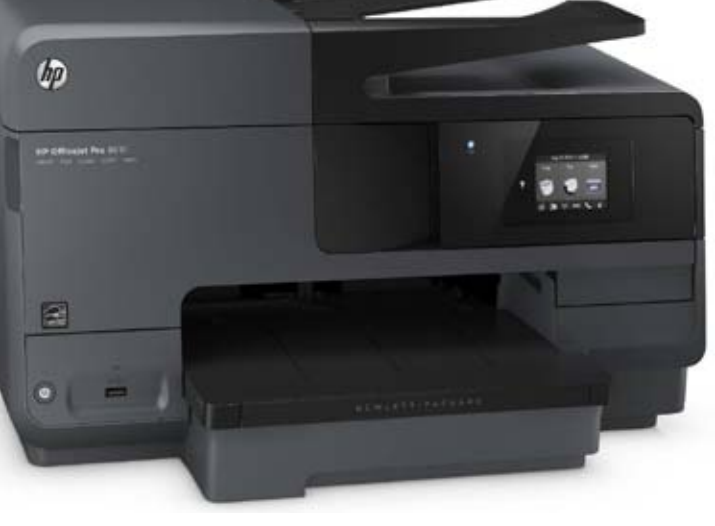

Print quality of inkjets is getting increasingly better.

The printouts were very sharp and very close to laser quality as evidenced by comparing the results with my laser printer.

#### **Scanning / Faxing**

Although the Officejet 8610 can do both scanning and faxing, the faxing function seems arcane in today's world. A simple scan of your document(s) can make it simple to add to your Mac/PC for at-

For example, if you are on vacation and spot an

article you like to archive in the form of a printout, *ePrint* will send a *Print* command directly to your *ePrint*  enabled device.

#### **Print Speed / Quality**

Far too many buyers are overly concerned about print speed. Yes speed is an important factor, but taching to emails when compared to the traditional fax method. E-Fax makes faxing redundant since it permits you to fax a document from your Mac or PC to another device without the need for a multifunction machine with fax capability.

However, if you are still attached to faxing, the 8610 has a document feeder (up to 35 pages) suited for this purpose.

#### **Print Costs**

HP offers two types of inkjet cartridges for this printer. The regular cartridges yield about 850 pages for \$87 with a per page cost of \$0.028. 3.373.37

You should also consider HP's high-yield cartridges (termed XL) that yield about 2100 pages for \$37 with a per-page cost of \$.0176 (black) or 1500 pages with a per-page cost of \$.0186 (magenta, cyan and yellow). Common discounts lower these figures even more.

These prices are becoming more competitive with laser printers that previously were never possible.

#### **HP Instant Ink**

With this series of printers, HP has introduced *HP Instant Ink*, a new subscription service where HP will automatically ship you a new cartridge when yours is getting low.

Costs for this service are:

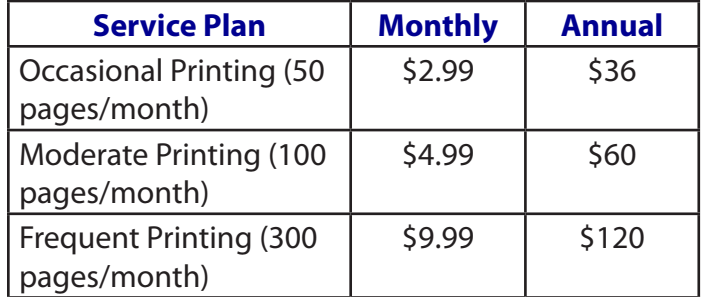

Only you can tell if this plan is worthwhile for your printing needs.

This plan is *onl*y good the following printers:

- $\checkmark$  HP ENVY 4500 series
- $\checkmark$  HP ENVY 5530 series
- $\checkmark$  HP Officejet 4630 series
- $\checkmark$  HP Officeiet 8610 series
- $\checkmark$  HP Officejet 8620 series
- $\checkmark$  HP Officejet 8630 series

#### **Dimensions**

**Size**: 19.7 " x 18.5" x 11.8" (w x d x h) (without du-

plexer installed)

**Weight**: 26.24 lbs. (with duplexer)

#### **Installation**

Installing the Officejet 8610 was typical for HP. They supplied a graphic poster with basic instructions. But for more details, you need to follow the 2.65" LCD display which takes you through the steps including installing cartridges, producing alignment page and wireless set up.

The wireless setup was extremely simple. Many manufacturers require you to attach a USB cable for setup, but HP does not. Instead it searches for your network. Once found you can manually insert your network's password or just press your WPS button on your router for completion of the process.

#### **Conclusion**

The HP Officejet Pro 8610 is a solid multifunction device that does what it promises.

If you need a faster speed on printouts, consider the HP Officejet 8620 or 8630 that have a maximum speed of 34 ppm black and 34 ppm color.

The Officejet Pro 8610 all-in-one is a well-designed unit. It produces quality printouts at extremely fast speeds. You may not need the features inherent in the 8610, but compare it to lower-priced devices. Although the list price of \$199.99 may scare buyers off, look for frequently discounted as low as \$120. At this price, the features may look more attractive.

My only complaint is the size of the LCD screen of 2.65". A larger screen such as the 4.3" one on the 8620 and 8630 models would have been preferable.

Printer features have advanced over the last few years and they can be seen in the 8610. If you're looking for a multifunction device with a lot of features, check out this model especially if you can find it under \$130.

For more info on this printer, go to Hewlett-Packard's web site at: [http://www.shopping.hp.com/en\\_US/](http://www.shopping.hp.com/en_US/home-office/-/products/Printers/HP-Officejet-Pro/A7F64A?HP-Officejet-Pro-8610-e-All-in-One-Printer) [home-office/-/products/Printers/HP-Officejet-Pro/](http://www.shopping.hp.com/en_US/home-office/-/products/Printers/HP-Officejet-Pro/A7F64A?HP-Officejet-Pro-8610-e-All-in-One-Printer) [A7F64A?HP-Officejet-Pro-8610-e-All-in-One-Printer](http://www.shopping.hp.com/en_US/home-office/-/products/Printers/HP-Officejet-Pro/A7F64A?HP-Officejet-Pro-8610-e-All-in-One-Printer)

## **Search in Private with DuckDuckGo**

#### <span id="page-4-0"></span>*by [Josh Centers](http://tidbits.com/author/Josh%20Centers)*

The unexpected announcements at this<br>
year's Worldwide Developer Conference<br>
keynote, one in particular stuck out for m year's Worldwide Developer Conference keynote, one in particular stuck out for me: in iOS 8 and OS X Yosemite, Apple will offer [DuckDuck-](https://duckduckgo.com/)[Go](https://duckduckgo.com/) as a search engine option in Safari.

This has been near the top of my own Apple wish list for years, so much so that I even sent Tim Cook email about it. (Clearly, this announcement is the direct result of my suggestion.) In the past, the only way to use DuckDuckGo with Safari was to install the [DuckDuckGo Safari extension](https://duck.co/help/desktop/safari) on the Mac or to use the [DuckDuckGo app](https://duckduckgo.com/app/) on iOS.

But let's rewind a bit. Just what is DuckDuckGo?

#### **DuckDuckWhat?**

Founded in 2008 by Gabriel Weinberg, DuckDuckGo is an Internet search engine, and alongside Bing, is one of Google's few remaining competitors (Yahoo now uses Bing for its search engine). The more technical of you might be interested to know that the DuckDuckGo search engine is written in Perl, a programming language that has largely fallen out of favor with coders, but is tough to beat for text manipulation (most of the TidBITS site is powered by Perl).

As for the silly name, it's a takeoff on the kid's game Duck, Duck, Goose, but [Weinberg said,](https://news.ycombinator.com/item?id=652015) "Really it just popped in my head one day and I just liked it. It is certainly influenced/derived from Duck, Duck, Goose, but other than that there is no relation, e.g. a metaphor."

DuckDuckGo is the mom-and-pop shop of search engines. While [Google has 49,000 employees](http://www.crunchbase.com/organization/google), [Duck-](https://duckduckgo.com/about)[DuckGo has 10,](https://duckduckgo.com/about) and until 2011, [Weinberg was run](http://www.crunchbase.com/organization/google)[ning the whole show.](http://www.crunchbase.com/organization/google) And as you'll see, DuckDuckGo is used far, far less than Google or even Bing.

For years, DuckDuckGo was about as bare bones as a 21-century search engine could be, but that changed with a redesign this year, which brought a fresher look, image search, image and video previews, and many of the other amenities offered by

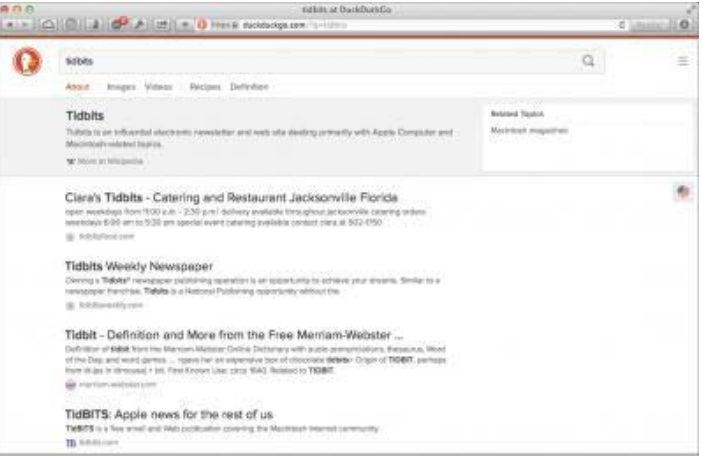

Google and Bing.

So other than hipster cred, why would someone use such a tiny little search engine? In a word: privacy.

#### **DuckDuckSecret**

You might think of Google as a search engine company, or a cloud service company, or a mobile operating system company, but in reality, those efforts are all designed to funnel into Google's real business: displaying advertising.

The vast majority of Google's revenue comes from advertising [\(Google earned \\$15.96 billion in Q2](https://investor.google.com/earnings/2014/Q2_google_earnings.html)  [2014](https://investor.google.com/earnings/2014/Q2_google_earnings.html) alone, almost all from advertising). Advertisers rely on Google because it provides highly granular targeting of ads, to ensure that only the most interested potential customers see them. To accomplish that, Google gathers as much data as possible… about you. As much as Google is working to provide you with compelling services, the company is also packaging you up to sell to advertisers: to Google, you're both customer and product.

Conversely, DuckDuckGo's slogan is, "The search engine that doesn't track you." It has the [simplest](https://duckduckgo.com/privacy)  [privacy policy](https://duckduckgo.com/privacy) in tech, written in plain English: "Duck-DuckGo does not collect or share personal information."

What exactly does that mean? First of all, unlike most search engines, DuckDuckGo tries to prevent Web administrators from seeing the search terms that brought you to their Web sites. That may be valuable to administrators for search engine optimization, but it comes at the cost of your privacy. (Of course, publishers also use it to determine what readers are searching for on their sites so they can better meet demand.) Also, unlike other search engines, Duck-DuckGo doesn't store a log of searches, nor does it employ tracking cookies, unless you want certain settings saved across sessions, and even then the cookie doesn't contain personal information.

DuckDuckGo's commitment to privacy was once seen as kooky, but it's now paying off. After Edward Snowden's initial June 2013 revelations about NSA mass surveillance, [use of DuckDuckGo has skyrock](https://duckduckgo.com/traffic.html)[eted,](https://duckduckgo.com/traffic.html) relatively speaking, with direct traffic jumping from 1.75 million searches per day before Snowden to nearly 4 million searches per day within a few months. Today, DuckDuckGo serves nearly 5 million direct searches per day, which worked out to 159 million direct searches in June 2014. When you include API searches and bots, DuckDuckGo's June 2014 search traffic topped 617 million searches. That's still vanishingly small compared to Google

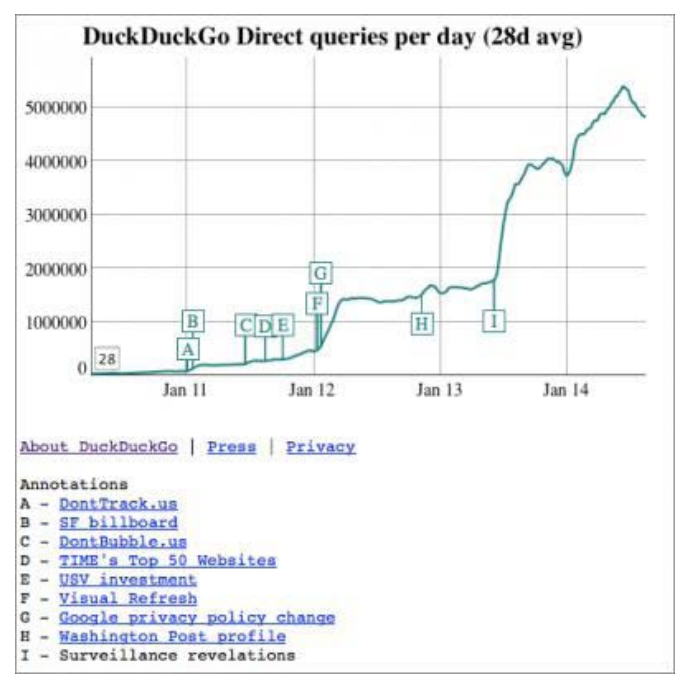

(which handled [over 12 billion searches](https://www.comscore.com/Insights/Market-Rankings/comScore-Releases-June-2014-US-Search-Engine-Rankings) in the same month) and even Bing (3.4 billion searches during that time), but it proves that there is a demand for

privacy, even if it is a niche desire.

Why wouldn't you want a more private search engine? Because you trade privacy for better search results.

#### **DuckDuckDownsides**

Google collects ridiculous amounts of data in order to connect you to the content you want and advertisers to you (and theoretically you to the ads that are relevant to you as well). This practice is demonized by some, but I consider the relationship between the user and Google to be more symbiotic than parasitic.

Google search is an invaluable service provided at no cost to you, and you'd be hard pressed to find anyone outside Redmond who denies that Google has the best search engine available. Part of the reason for Google's excellent search results is that Google collects your preferences and usually can predict what you want.

DuckDuckGo does not do that, and its search results suffer. For instance, if I search for "TidBITS" on Google, this fine publication is the first result, because Google knows me well enough to understand that's what I want. DuckDuckGo lacks that information, so we're number four there. That's a small example, but Google, thanks to Google News, is also much better at quickly gathering breaking news. When I see an event blowing up on Twitter, a quick Google search often pulls me into the loop. DuckDuckGo is more hit or miss.

Deciding between Google and DuckDuckGo comes down to whether you want better search results or more privacy. The choice is yours.

Fortunately, it doesn't have to be an either/or decision. DuckDuckGo provides powerful tools that enable you to search hundreds of other Web sites as well.

#### **DuckDuckGo Tips and Tricks**

Besides privacy, the other staple of DuckDuckGo is the "!bang" search. To search using another Web site or search engine, you append an exclamation mark and a text shortcut to a search.

Here's an example. Let's say I search DuckDuckGo for iPhone 6 but don't like the search results. I can add a !g to the end of that search, turning it into iPhone 6 !g, which sends the search to Google instead. Most !bangs are obvious, so if you wanted to search Google Images, you'd use !gi.

Here are the main !bangs I use on a regular basis:

- $\checkmark$  !g for Google
- ü !gi for Google Images
- ü !gn for Google News
- !yt for YouTube
- $\checkmark$  !a for Amazon

Those will get you started and are easy to remember, but there are thousands more in the [full list](https://duckduckgo.com/bang.html). You can also search Apple's Web site, Ars Technica, Boing Boing, Best Buy, eBay, GitHub, Gmail, and just about any site you can think of (except TidBITS — I should submit us as a [new !bang\)](https://duckduckgo.com/newbang).

There are many other neat DuckDuckGo tricks, and I'm learning more all the time. For instance, searching for weather brings up a clean, minimalist forecast from **Forecast.io** (you need to set a region first from the DuckDuckGo home page). Search stopwatch to pull up a stopwatch app. Here's a cool one: type password 20 strong to generate a random, 20-character password. There are some other handy tips at [MakeUseOf,](http://www.makeuseof.com/tag/10-useful-duckduckgo-instant-answers-save-time-clicks/) and here's [a full list](https://duck.co/help/features).

#### **So What's the Point?**

You may be thinking, "If DuckDuckGo's results aren't as good as Google's, then why bother?" For me, there are two reasons. First, even if I end up sending my searches back to Google half of the time, that's still half as much data as Google would have collected from me otherwise. Again, this is a tradeoff; in theory, my personalized search results at Google suffer a bit, but I retain control of some of my online privacy. Second, I've become addicted to the !bangs to search my most-used Web sites without needing any platform- or app-specific tools. Once you learn the DuckDuckGo !bangs you need, you'll be set, whether you're browsing on your iPad, iPhone, or Mac.

So why is Apple integrating DuckDuckGo into Safari? I think that's obvious — Apple and Google aren't exactly chummy these days, and Apple is looking to replace Google or offer alternatives in every possible way on its devices. I wouldn't be shocked to see Apple purchase DuckDuckGo or create its own internal search engine (much as it did with Maps), though there's nothing to indicate that Apple is considering such a move.

Even given Apple's cold war with Google, the integration of DuckDuckGo was a surprise. Just a few months ago, Daring Fireball's [John Gruber implied](https://twitter.com/gruber/status/444577822938759168) that DuckDuckGo probably didn't have enough money to offer Apple in order to be integrated into Safari (sorry John, small bite of claim chowder, though I reluctantly agreed at the time). Frankly, I was surprised too, but adding DuckDuckGo makes perfect sense. It's a way for Apple to become less reliant on Google, it's a nice chip to back up Apple's claims of superior privacy, and it's yet another option for users — something Tim Cook's Apple seems happy to provide.

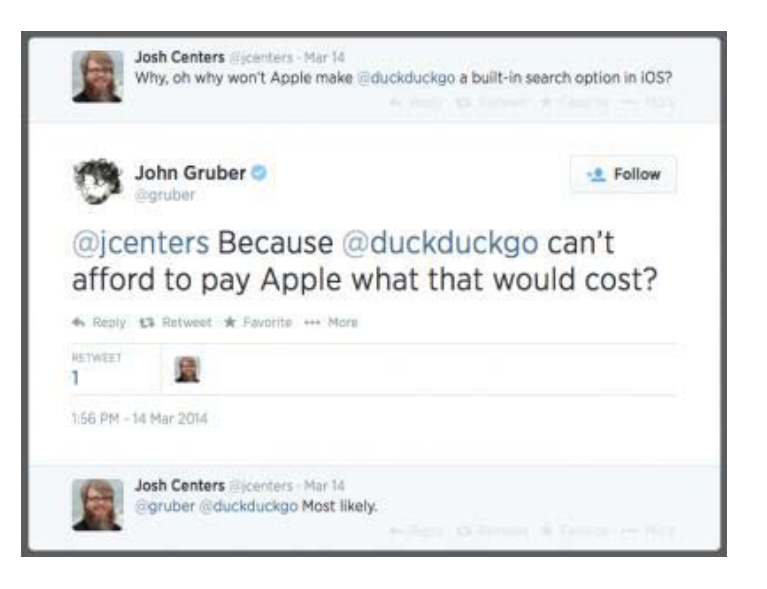

Reprinted from TidBITS#1237/25-Aug-2014; reuse governed by Creative Commons license.

### **Free eBook Resources**

*by Cheryl Smeed Bay Area MUG*

The main meeting on the iPad last month on Au gust 13th was very well-attended and well-received. One of the many things we like to use our iPads for is reading ebooks. Did you know there he main meeting on the iPad last month on August 13th was very well-attended and well-received. One of the many things we like to use are many sources of FREE ebooks?

You will first need to install reader apps like Kindle (recommended, especially for library ebooks), iBooks, Nook, or Kobo. I prefer the Kindle app to iBooks because it stores all my books on the Amazon cloud rather than taking up space on my iPad. It also has the most desirable settings. iBooks is my second favorite because I can only organize my ebooks through iTunes on my com- puter. I have also installed Nook and Kobo apps on my iPad because some books are exclusive to those readers.

The best source of free ebooks is your local li- brary. They now lend ebooks from 7-14 days, then automatically disable them on your reading app. No more late fees! You can always check out your book again if you haven't finished it. You will need your library card to register.

The following is a list of free ebook resources I have used. There are others, but I have found these to have the best selections. Many allow you to choose to read your ebook on your preferred reading app, be it iBooks (epub), Kindle (mobi), Nook, Kobo, PDF, or even your computer. Many allow you to sign up for emails (recommended) where you set your preferences as to the genres you like. Then they only include your preferred genres in their emails. Some include discounted as well as free ebooks.

- Ø <http://www.BookBub.com>
- Ø <http://www.BookSends.com>
- Ø <http://www.eReaderNewsToday.com>
- Ø <http://www.FreeBooksy.com>
- Ø <http://www.Free-eBooks.net>
- Ø <http://www.GoodReads.com/ebooks>
- <span id="page-7-0"></span>Ø <http://www.Gutenberg.org>
- Ø [http://www.OpenCulture.com/free\\_ebooks](http://www.OpenCulture.com/free_ebooks)
- Ø <http://www.PixelOfInk.com>

Many of the ebooks are free for a limited time, so make sure the ebooks are still free before click- ing the purchase button. If you use the Kindle app and accidentally purchase a book you didn't want, you can actually go to Amazon.com and return the book for a refund.

Be sure to take a good look at the reviews. Even a free ebook is useless if it's poorly written or unedited. I never get a book with less than four solid stars. Sometimes the one or two star re- views are simply because the reader didn't care for that genre. Then why read it and write a poor review? Use your best judgment. I love being able to read new authors as they evolve!

The only downside is that I have so many ebooks that it would take me several hundred years to read them all. So pick and choose carefully, and if you don't like it, delete it!

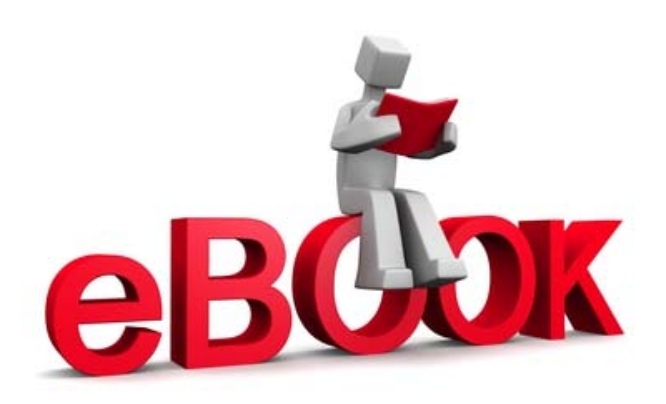

## **REVIEW Coverbot iPad Air Ultraslim Keyboard Case**

#### <span id="page-8-0"></span>*By Irv Haas The Review Guru*

 $\overline{\phantom{a}}$ n last month's issue we reviewed the Logitech Ultrathin Keyboard Cover for iPad Air. We never realized that there is an extremely lucrative market for Bluetooth® keyboard covers. The newest competitor is the **Coverbot iPad Air Ultraslim Keyboard Case** that sells for 20% of the Logitech case.

Air, check out the table below:

#### **Total Thickness**

iPad Air Only 7.5 mm iPad Air with Coverbot cover 14 mm iPad Air with Logitech cover 15 mm

Basically, the Coverbot Keyboard Cover adds 6 mm to the depth of the iPad alone. For most users this size would not be an issue.

#### **Installation**

The Coverbot Keyboard Cover uses Bluetooth®® to connect with your iPad. The installation instructions are quite

This keyboard lists for \$22.99, but with the Amazon code of *Purethin*, the price drops to \$16.99! The Coverbot is sold by HandHelditems. Amazon seems to be the only other seller for this cover. The box says "Designed in California. Made in China." Sound familiar?

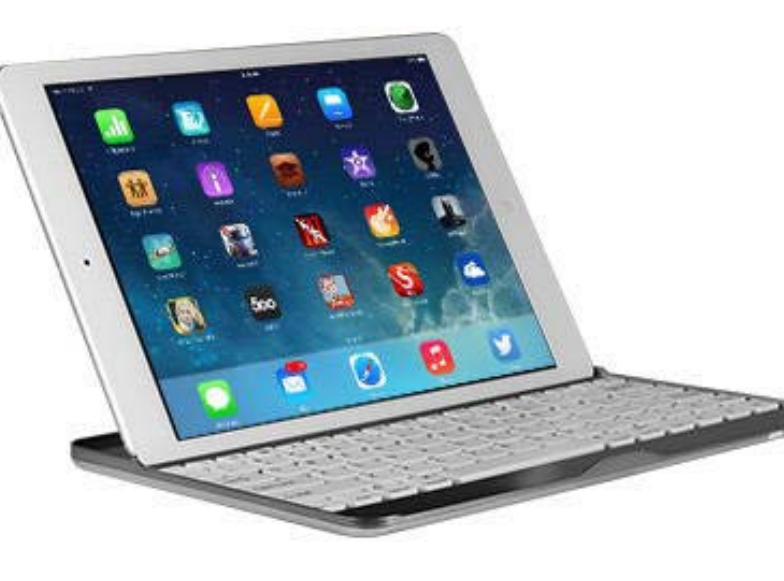

For this amount you get an aluminum Bluetooth® keyboard cover with a full complement of IOS function keys. It sounds like a rip-off, doesn't it?

To answer this question, let's look more closely at this keyboard cover. Unlike the Logitech model, the Coverbot uses an indented slot for holding your iPad. Although it holds it firmly (unless you move the iPad forward), there is only one viewing angle of 45º. For many this position is fine. But if you are particular, this keyboard may not be usable. Please note that Coverbot has a newer model that does offer multiple viewing options for \$35.99, nearly twice the cost of this keyboard.

It comes in 3 basic colors, black, silver and pink. The silver one perfectly matches the base of the iPad.

#### **Thickness Considerations**

If you are concerned about how the thickness of this keyboard cover figures into the total size of the iPad

simple:

- 1) Remove the keyboard cover from the box and place your iPad on the magnetic strip just above the keyboard itself.
- 2) Go to *Settings* in your iPad's app and go to *Bluetooth®*  and locate devices.
- 3) Turn on the keyboard's power and press the Bluetooth® button at the rear of the keyboard cover for pairing.
- 4) Check to see if your keyboard cover is listed under *Devices* and says *Connected*. That's it!

#### **Positives**

- $\triangleright$  As suggested above, the Coverbot Keyboard is super thin with a 6 mm thickness. This is made possible by its aluminum construction.
- $\triangleright$  The Coverbot uses a full set of iOS keys to control media such as volume, brightness, muting, etc.
- $\triangleright$  The keyboard is extremely comfortable to use. The installation makes it extremely simple to pair with your iPad.
- $\triangleright$  There is a hidden storage compartment within the keyboard to store your USB cable.
- $\triangleright$  This cover uses a simple clasp to secure the iPad case to the keyboard.

#### **Negatives**

- $\triangleright$  By including the iOS keys, Coverbot has reduced the space between keys. The Logitech model is better-spaced, since it does not have the iOS keys.
- $\triangleright$  There is no built-in magnet to turn off your iPad when closing the cover much like Apple's Smart Cover or other cases.
- $\triangleright$  Unlike other keyboard covers, there is only one typing position (45º angle). If you are comfortable with this position, this may not be an issue.

 $\triangleright$  This cover offers no protection for the iPad's screen itself and its back cover. Scratches could possibly result.

#### **Evaluation**

If you look at the pros and cons of this keyboard cover, you may not be inclined to make this a serious purchase. However, when you couple your concerns with the price of this cover, it makes it a no-brainer.

If you don't like some of the issues with this cover, the price alone should convince you to buy it if nothing else but to use it as a separate keyboard. Good luck finding a \$17 Bluetooth® keyboard!

Others keyboards in the market offer lighted keypads, built-in magnets to put your iPad Air to sleep and full-size keys. But they are priced significantly more than this cover.

The Coverbot iPad Air Ultraslim Keyboard Cover may not be the most feature-laden in the market, but no one can argue that it is the best value out there.

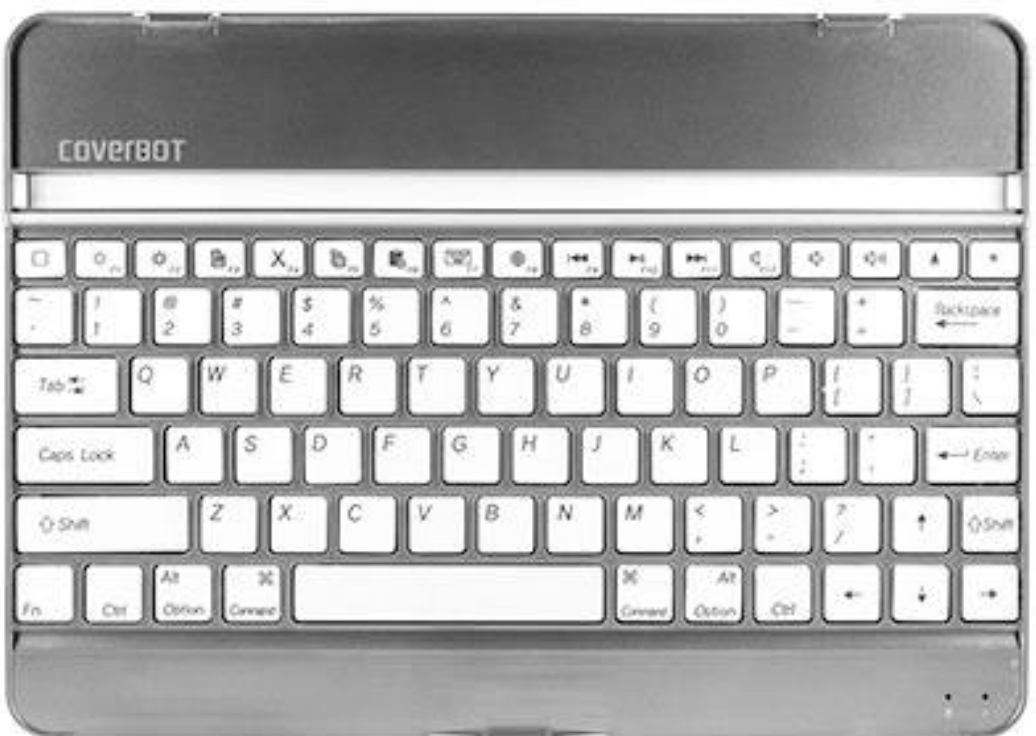

### **iOS 8 Users: Do Not Upgrade to iCloud Drive**

#### <span id="page-10-0"></span>*by [Adam C. Engst](http://tidbits.com/author/Adam%20C.%20Engst)*

rominent among Apple's WWDC announcements for iOS 8 and OS X 10.10 Yosemite was iCloud Drive, designed in part to bring iCloud's previously document- and app-specific storage capabilities back into plain view in the Finder (["Apple](http://tidbits.com/article/14804) [Unveils iOS 8 and OS X Yosemite at WWDC,](http://tidbits.com/article/14804)" 2 June 2014). With iCloud Drive, Apple is hearkening back to iDisk, a feature of iCloud predecessors MobileMe, .Mac, and iTools that provided online storage that looked and worked like a normal (though slow) drive in the Finder.

But there's a problem. Actually, there are three problems. Apple hasn't officially released Yosemite yet, iCloud Drive doesn't work in 10.9 Mavericks, and upgrading your iCloud account to use iCloud Drive in iOS 8 is a one-way street — once you upgrade, you can't go back to the old document- and appspecific approach that's compatible with Mavericks. So when iOS 8 asks you to upgrade to iCloud Drive, tap Not Now.

If you were to enable iCloud Drive, and use it for storing documents, you wouldn't be able to see those documents within apps on a Mac running Mavericks. Upgrading to iCloud Drive reportedly moves your data to different servers (and probably rearranges it to boot), so I'm guessing that Mavericks simply has no idea where to look for it.

Beyond the basic inability to access iCloud-stored documents on the Mac, this limitation also prevents you from working on iCloud-stored documents on both an iOS device and a Mac, although the iCloud Web site now has an app that lets you see and download files stored in iCloud Drive. So, if you're a fan of switching fluidly back and forth between Pages on your iPad and on your iMac, you really want to postpone upgrading to iCloud Drive until Yosemite ships.

Less obvious is that numerous developers rely on iCloud behind the scenes to keep iOS and Mac versions of an app in sync. A number of developers are warning users not to turn on iCloud Drive because it will prevent their iOS apps from communicating with the Mac versions still running under Mavericks.

[The Day One journaling app is in this situation](https://dayone.zendesk.com/hc/en-us/articles/203197460), and its developer, Bloom, has put together a simple flow chart to illustrate what you should do. [Realmac Soft](http://help.realmacsoftware.com/hc/en-us/articles/200737812)[ware has also issued a similar warning](http://help.realmacsoftware.com/hc/en-us/articles/200737812) for users of its Clear to-do and reminders app. 1Password developer [AgileBits is also alerting early adopters](https://guides.agilebits.com/1password-ios-kb/4/en/topic/cloudkit-faq) about this problem; luckily 1Password can easily sync its data

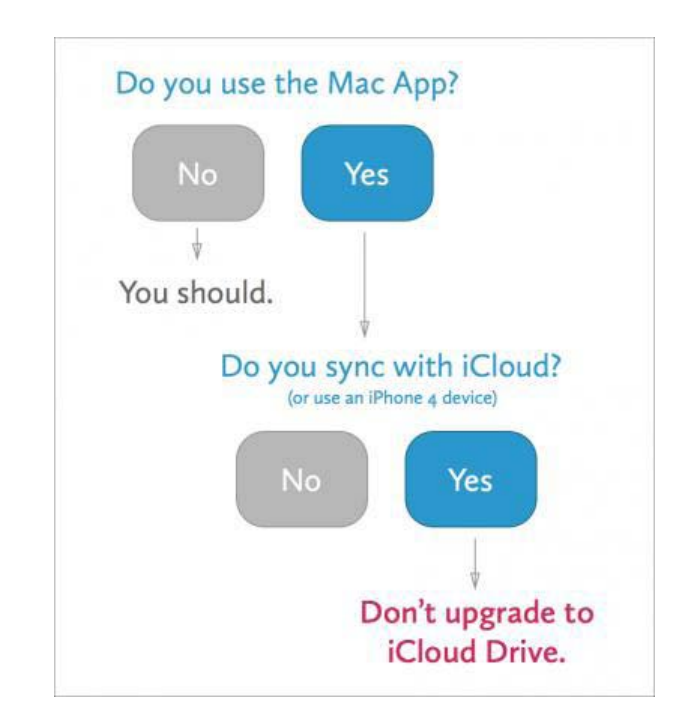

via Dropbox or Wi-Fi instead of iCloud.

Confusing matters even further is that Pages, Keynote, and Numbers on the iCloud Web site now

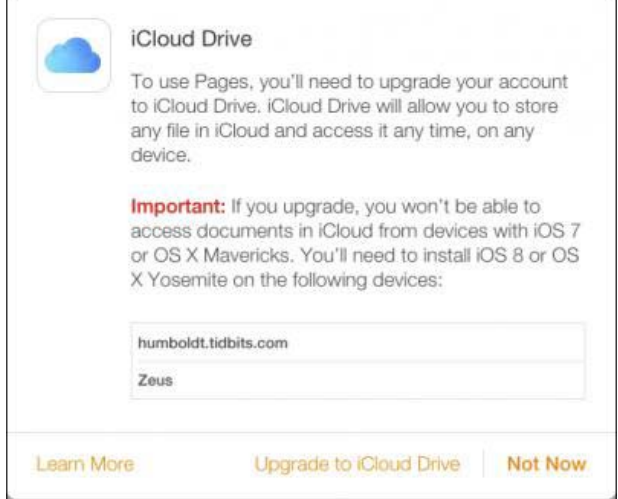

<span id="page-11-1"></span>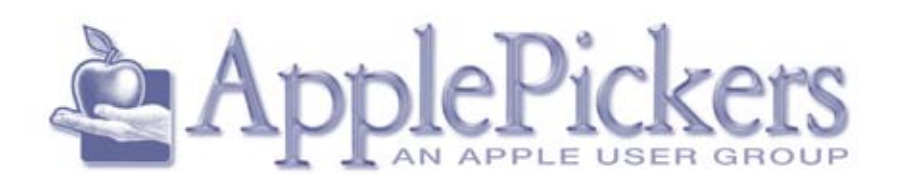

<span id="page-11-2"></span>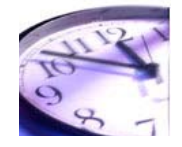

#### <span id="page-11-0"></span>**ApplePickers Ustream Channel** *By: Bob van Lier*

This is just a short note from your president to let all newsletter readers know that our monthly meetings will be recorded on [Ustream.](http://www.ustream.tv) For those not familiar with this service, it is a way to make videos available on the Internet — much like YouTube. In our case we are using their free service and software that allows us to simultaneously record our presentations with audio and post them on their site. If you can't make one of our meetings, but are interested to hear and see what was presented, check out [our channel](http://www.ustream.tv/channel/applepickers-monthly-meetings) on Ustream. You will have to watch a short advertisement, but then the meeting will follow after about 30-60 seconds.

If there is sufficient interest in keeping these videos online, I will try to post them on our website. Ustream automatically removes these videos after a few months to conserve space, so let me know if you want those older videos. You can find a permanent link to our channel on our website on the Meetings page on the right-hand side.

#### **iCloud Drive (cont'd)**

require iCloud Drive, and prompt you to upgrade when you open them. Unfortunately, this leaves you between the proverbial rock and hard place, since you can either use the iWork apps on the Web and in iOS 8 (with iCloud Drive enabled), or on the Mac and in iOS 8 (with iCloud Drive disabled), but there's no way to work with the Mac and Web versions at all any more without downloading files to the Mac manually from the iCloud site.

Of course, you could upgrade your Mac to the public beta of Yosemite, but since it is a beta, there's no guarantee that everything will work as expected (if you do want to explore this option, be sure to read ["Take Control of Beta Testing Yosemite" Says It All](http://tidbits.com/article/14939)," 24 July 2014). Importantly, although developers have been using the beta versions of Yosemite to test their apps, they may not have released the necessary updates to enable iCloud Drive for their Mac versions.

Reprinted from TidBITS#1241/22-Sep-2014; reuse governed by Creative Commons license.

#### **Application for Membership**

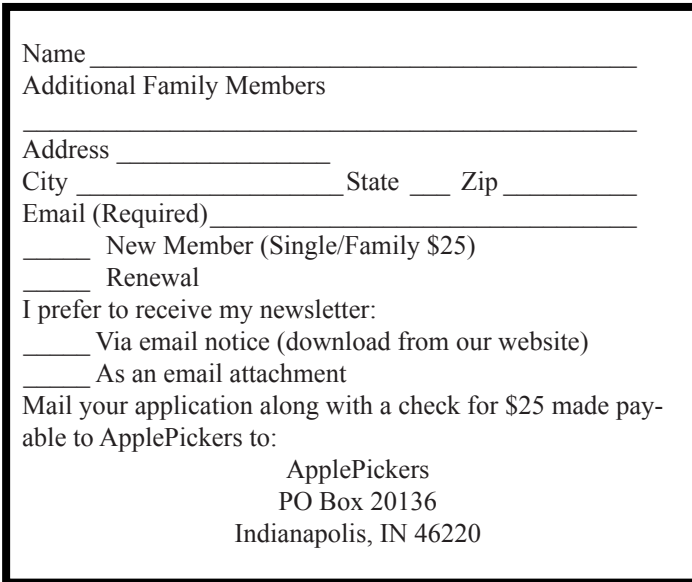

Membership has its benefits. An ApplePickers membership offers the following benefits, plus many more:

- The ability to view and post on our message boards.
- The ability to have your own email address - \_\_\_@applepickers.org
- The ability to place a free ad every 6 months.
- The ability to participate in all club raffles and auctions